# <span id="page-0-0"></span>Damga Vergisi İcmali

Damga Vergisi İcmali, Finans Bölümü'nde, "Raporlar/Dekont" menüsünün altında yer alır. Damga Vergisi İcmali, damga vergisi kayıtlarında girilen bilgiler doğrultusunda, işlem yılı ve sözleşme kodu detayı ile damga vergisi tutarlarının listelenmesini sağlayan bölümdür. Damga Vergisi İcmali; [Genel Kısıtlar](#page-0-0), [Kısıt](#page-0-0), [Ölçekleme](#page-0-0) ve Yazıcı Seçenekleri olmak üzere dört sekmeden oluşur.

#### Genel Kısıtlar

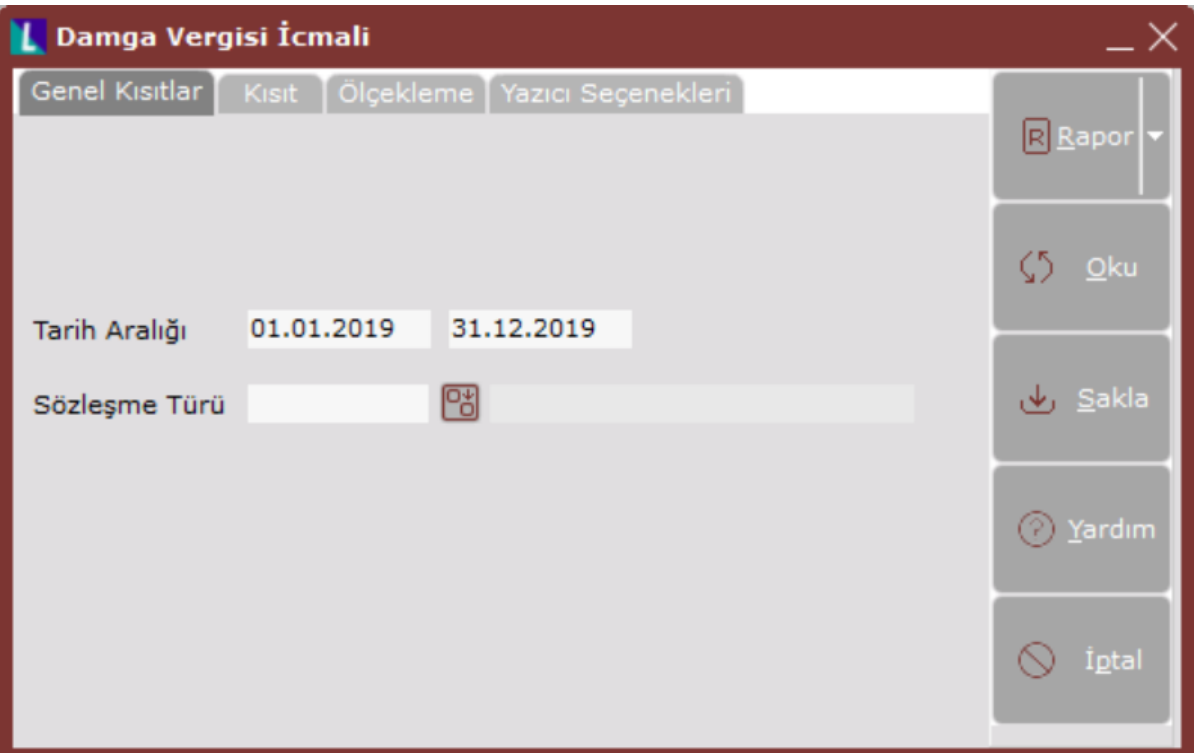

Damga Vergisi İcmali ekranı Genel Kısıtlar sekmesinde yer alan alanlar ve içerdiği bilgiler aşağıdaki şekildedir:

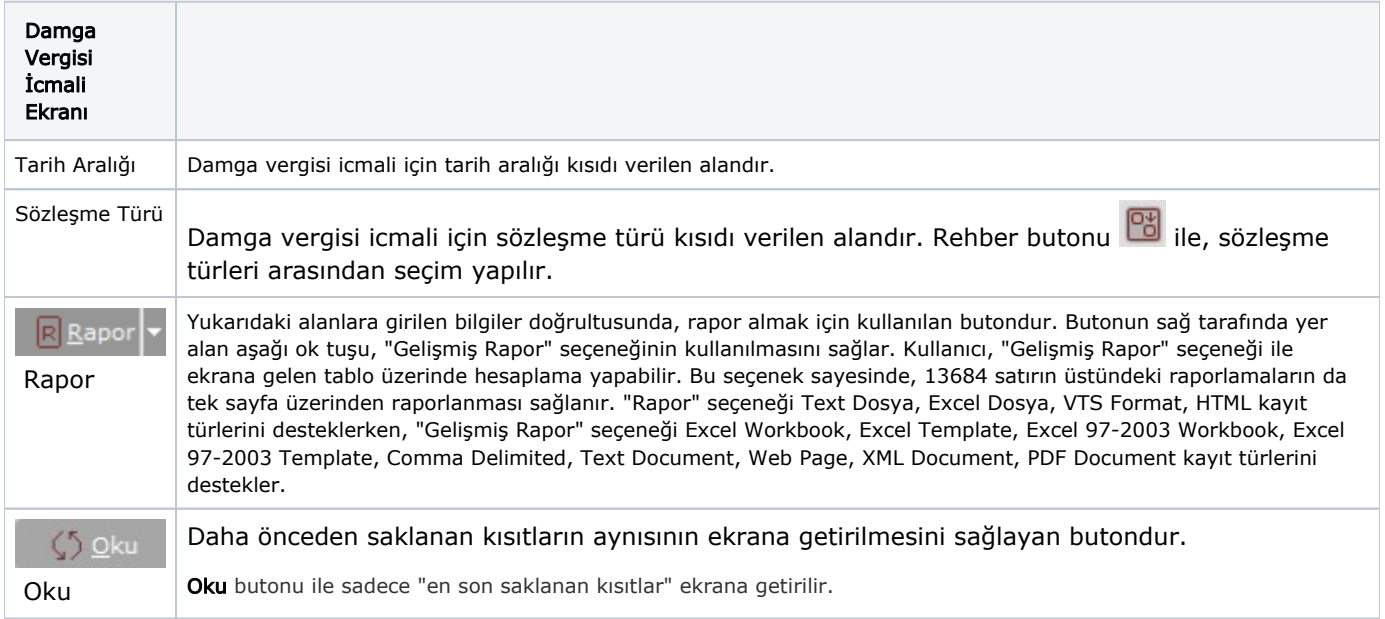

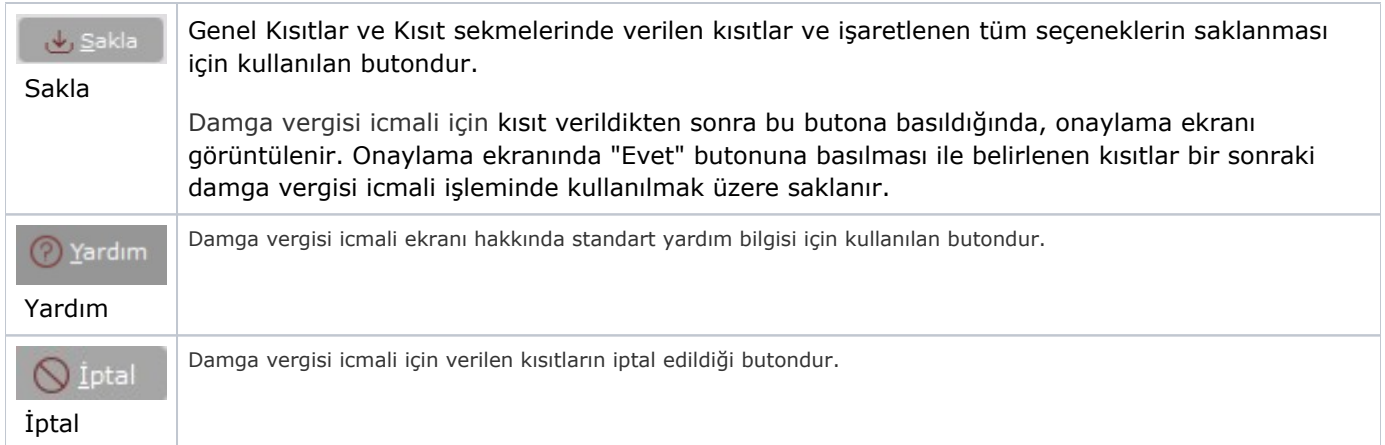

## Kısıt

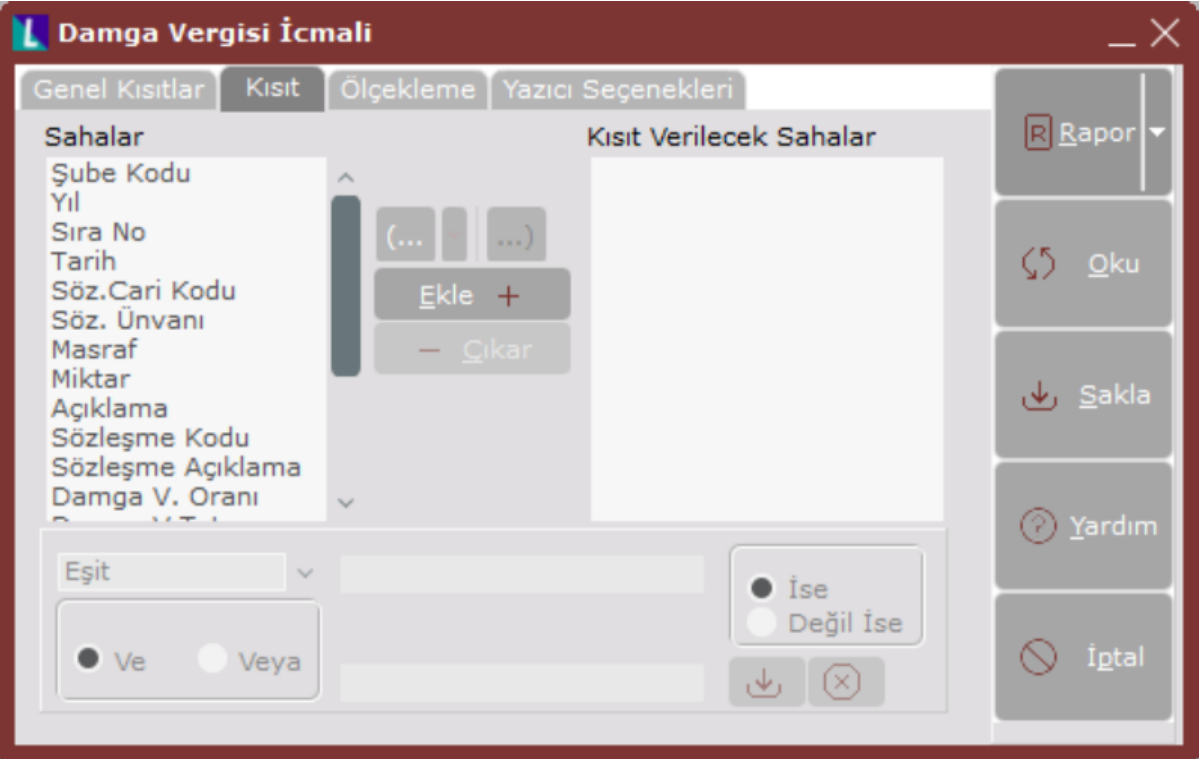

Kısıt sekmesinin alanları ve içerdiği bilgiler aşağıdaki şekildedir:

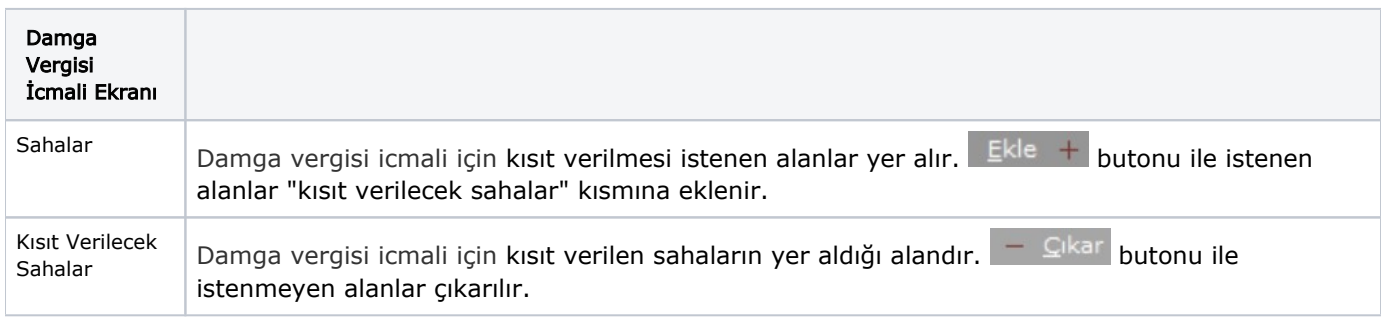

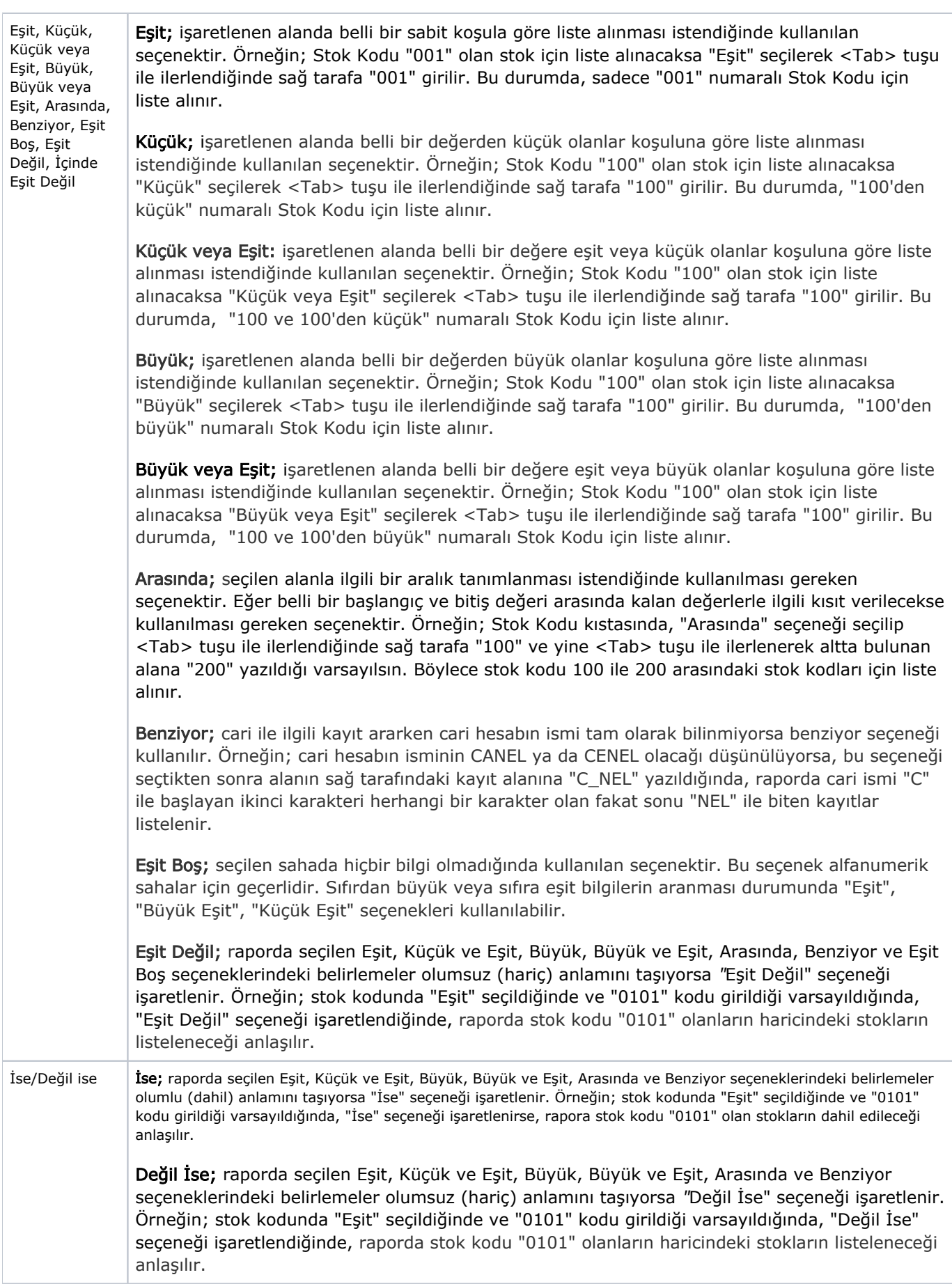

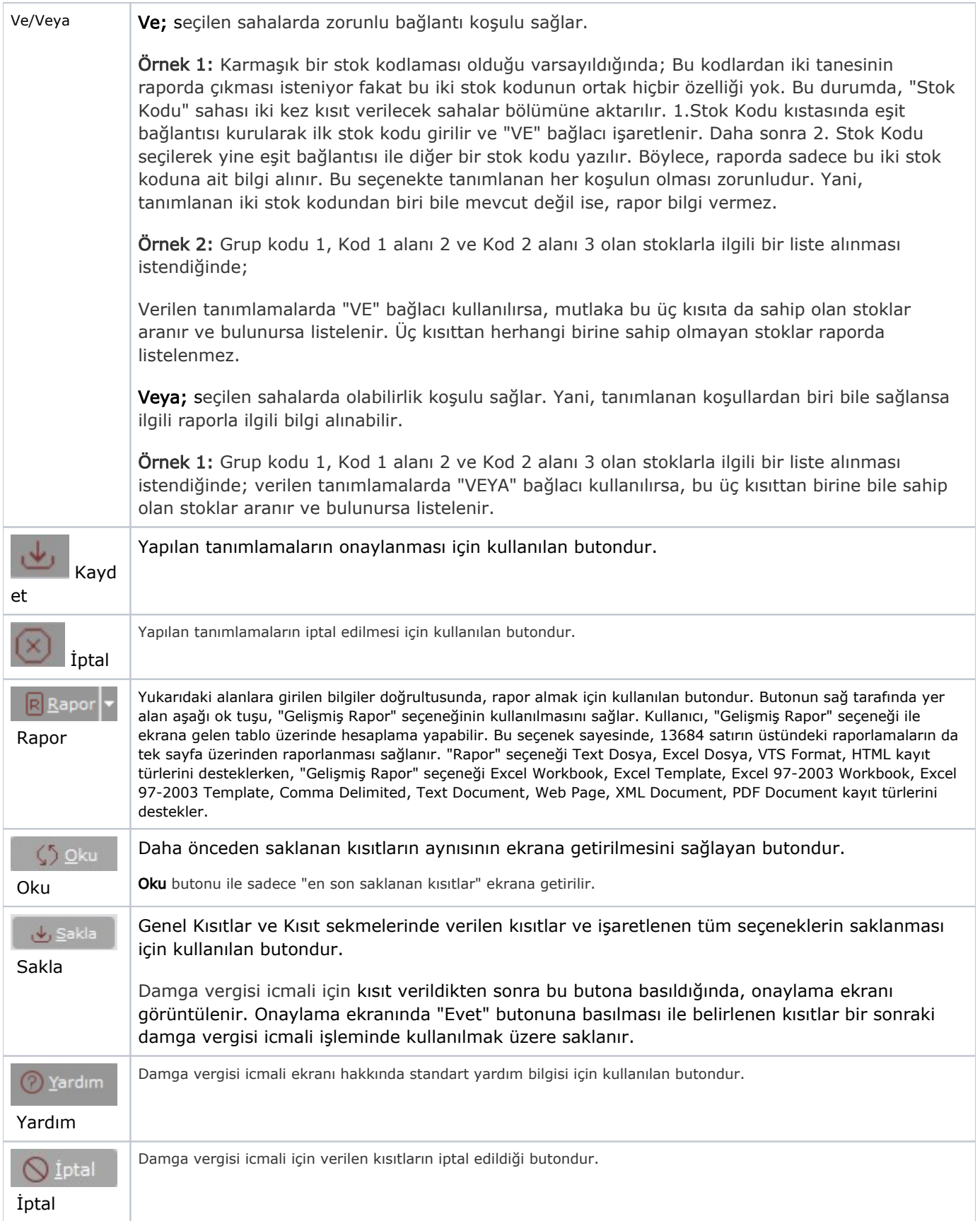

## Ölçekleme

Standart raporlarda miktar, fiyat, tutar, kur, döviz tutarı, döviz fiyatı, firma döviz tutarı ve oran alanları için ölçekleme yapılmasını sağlayan sekmedir.

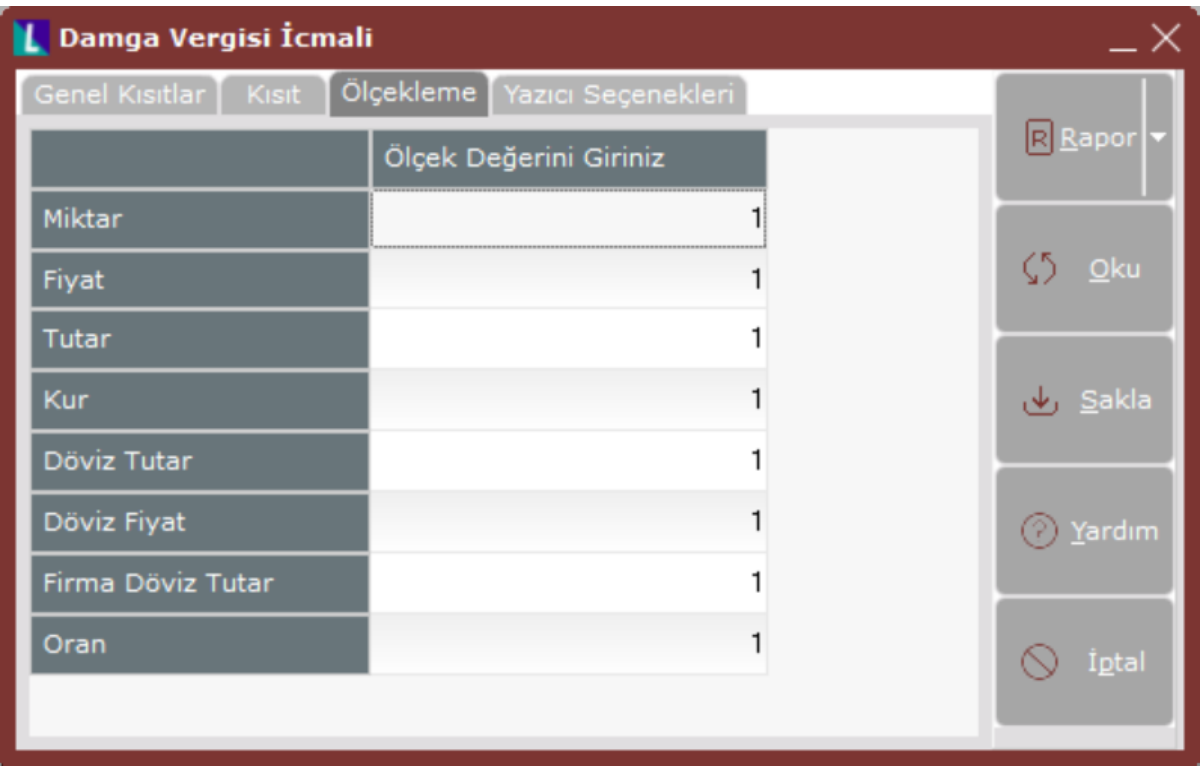

Örneğin: Fiyat ve tutar alanlarına 1.000 yazılması, fiyat ve tutara getirilecek verilerin 1.000'e bölüneceği anlamına gelir.

### Yazıcı Seçenekleri

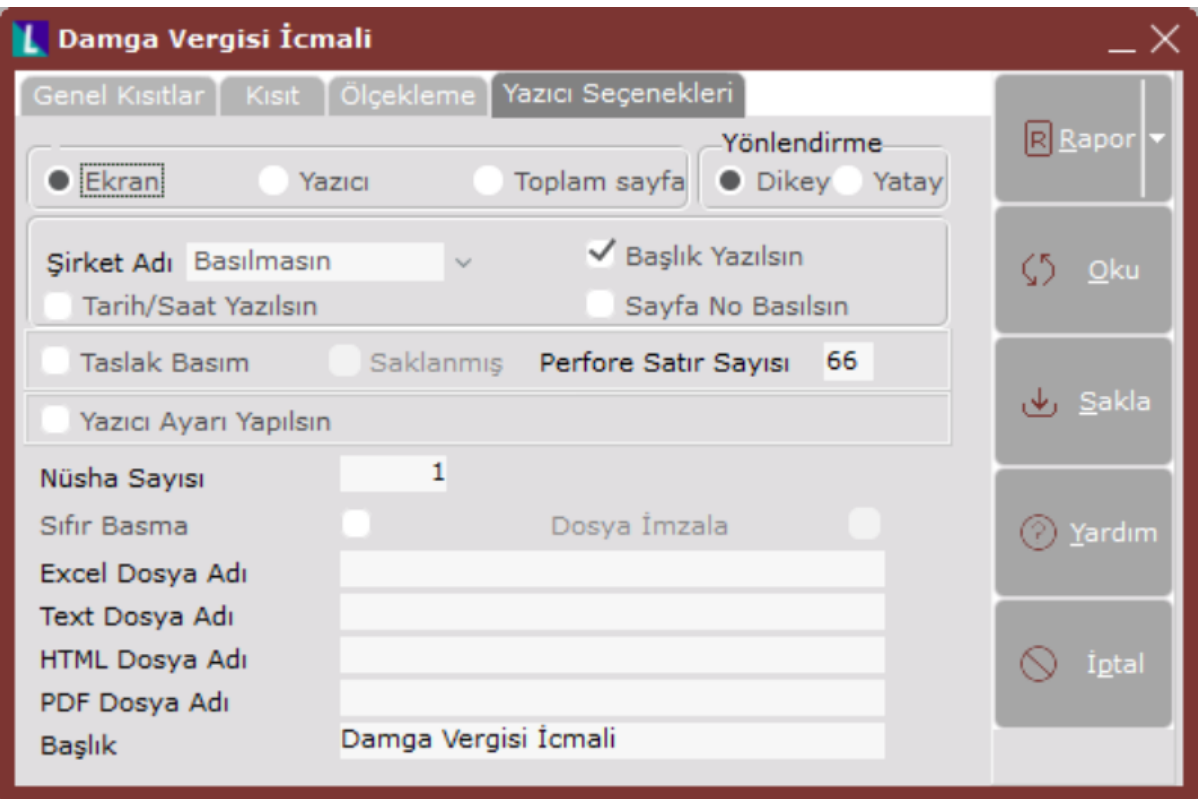

Yazıcı Seçenekleri sekmesinin alanları ve içerdiği bilgiler aşağıdaki şekildedir:

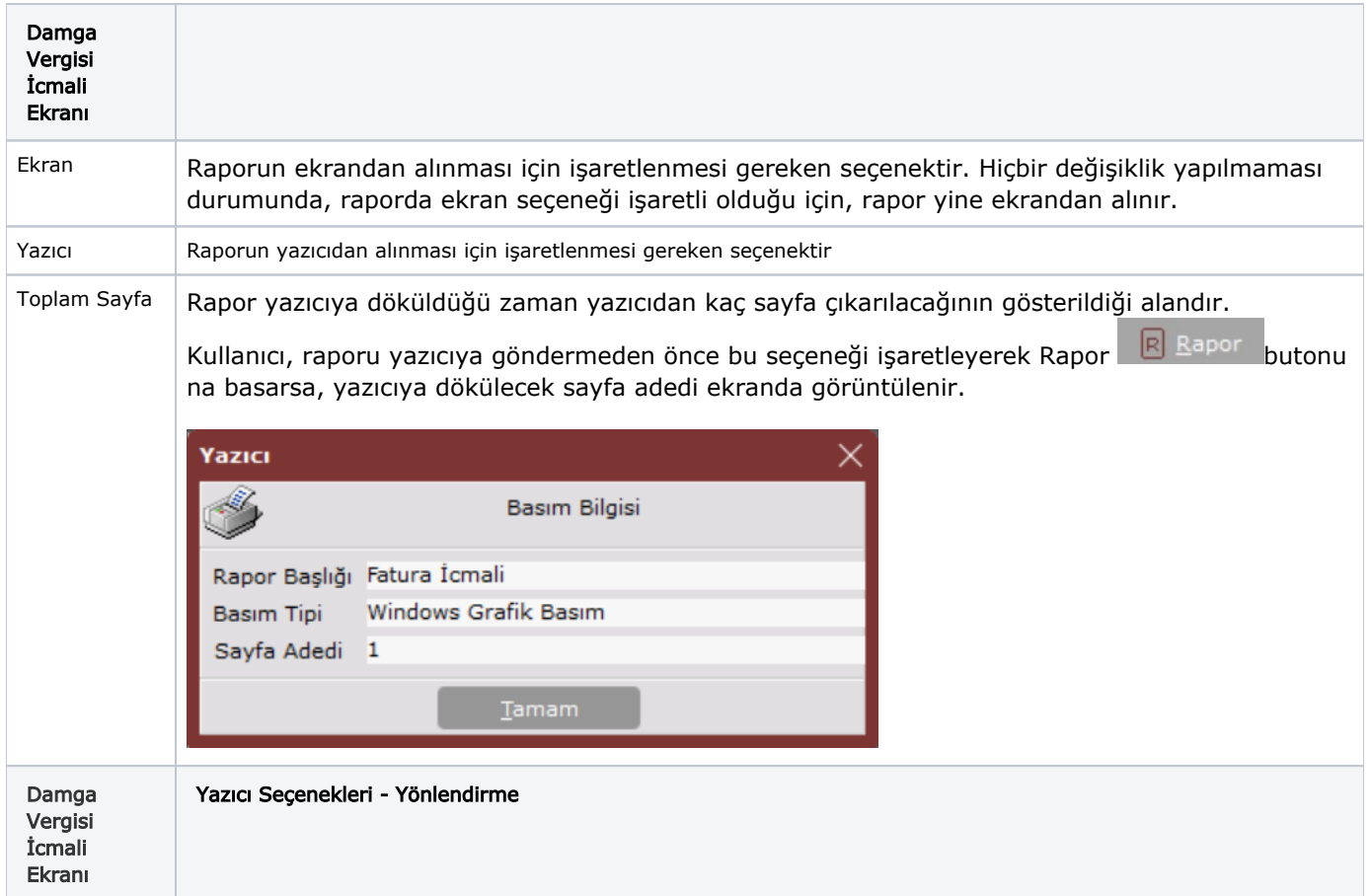

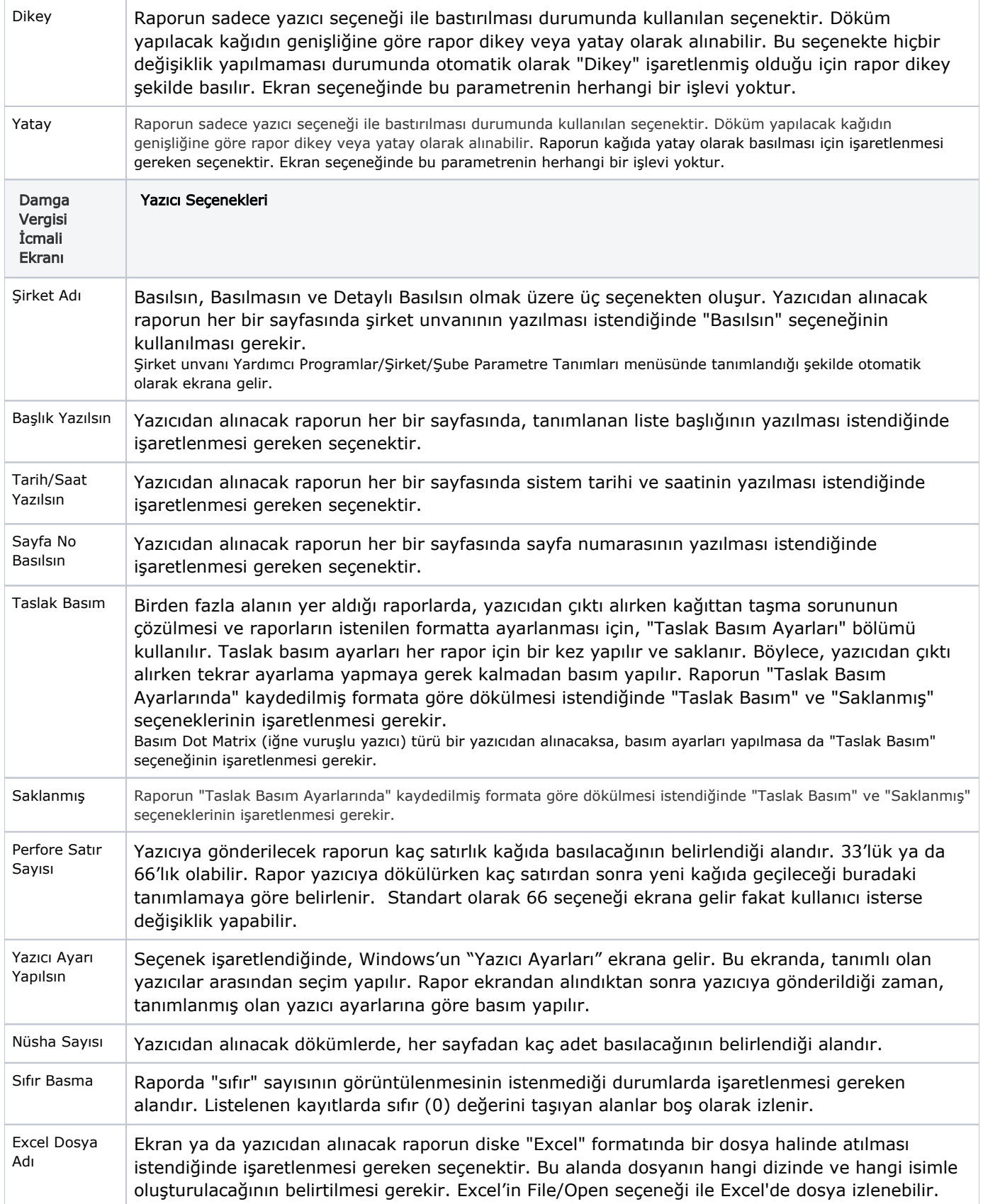

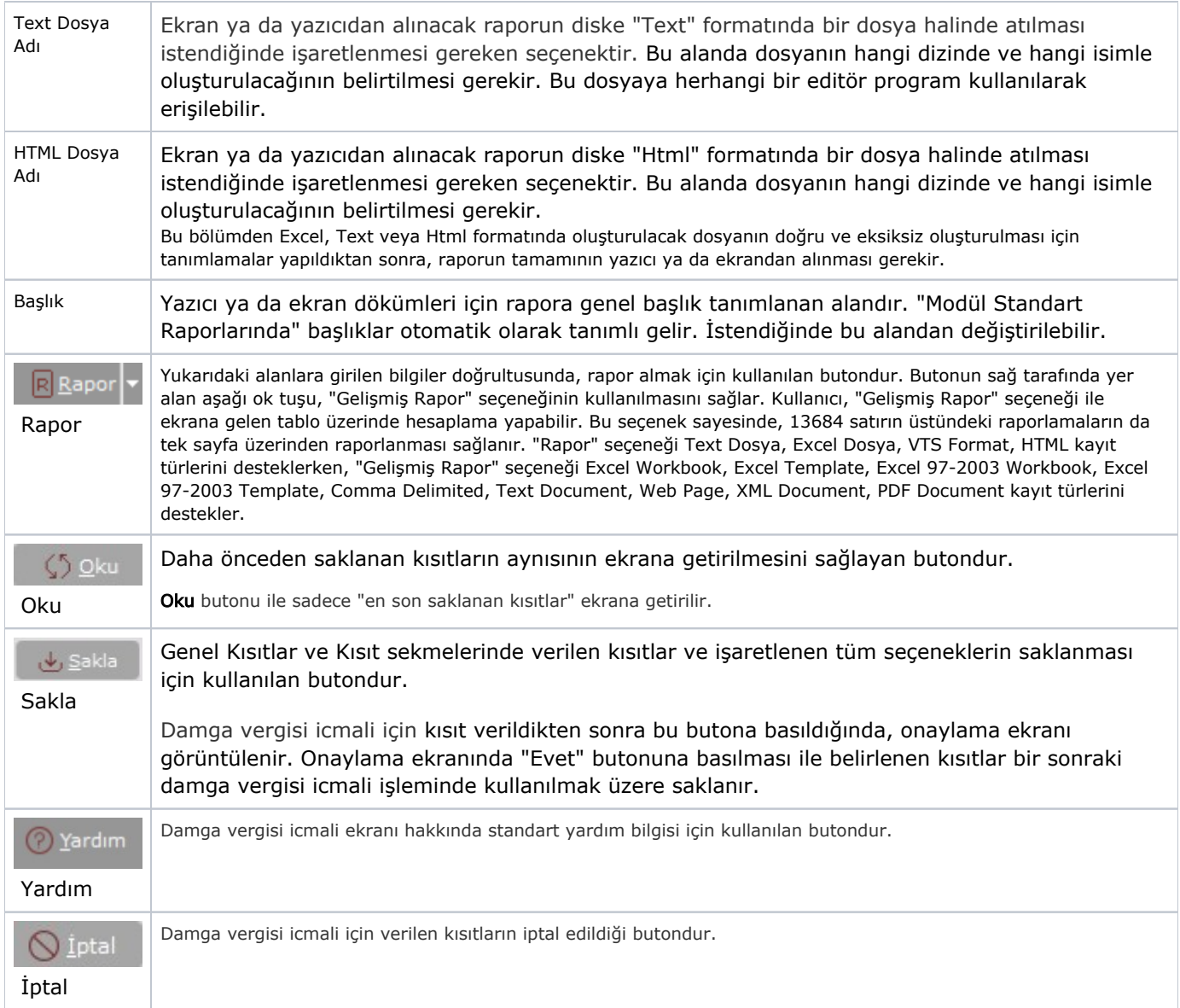